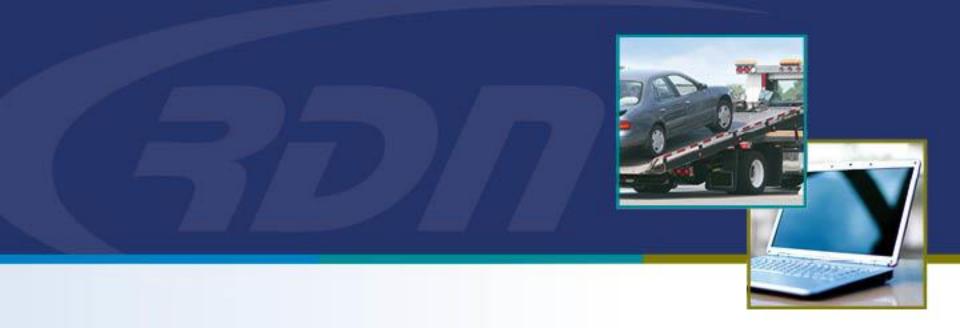

# RDN Enhancements NEW Bulk Hold Management

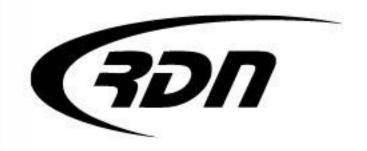

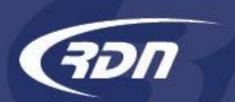

#### Dear Customers,

RDN has added a new feature called Bulk Hold. This feature provides Lenders with the ability to place holds on a large number of cases. This new feature will be useful when managing recovery assignments in areas of the country that have been hit with a natural disaster or other event. It can also be used in any short-term situation where the Lender may want to place a large number of cases On-Hold, such as for a holiday.

This feature does not require the Recovery Agencies to acknowledge each Hold request. With a Bulk Hold, each case is placed directly in an On-Hold status. A banner will also be placed on each case alerting the user of the Bulk Hold. Each case is flagged with a permanent update that notifies users that the case is part of a Bulk Hold. Lenders can remove a case from a Bulk Hold if needed. Lenders can also disable the Bulk Hold. \*Once a Bulk Hold is removed or expires, the case will return to New From Client status and the banner will be removed. \*An alternative Bulk Hold Workflow can be selected depending on your needs.

Lenders will have a report to access that lists all the cases that are in a Bulk Hold. Agents will be able to pull a bulk hold report as well.

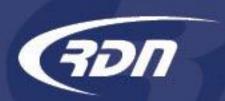

### NEW Alternative Bulk Hold Workflow

#### **Bulk Hold Workflow Options**

| Selection                                                                            | Description                                                                                                    |
|--------------------------------------------------------------------------------------|----------------------------------------------------------------------------------------------------|
| Automatic 'Open' Status                                                              | When a bulk hold ends, cases within the bulk hold report will AUTOMATICALLY go from 'On Hold' to 'Open'                                                                                                    |
| Manual 'Open' Status (Default)                                                       | When a bulk hold ends, cases within the bulk hold will go from 'On Hold' and stay in a 'New From Client' status. The user has the option to MANUALLY select or bulk open cases within the bulk hold report from a 'New From Client' to an 'Open' status. |
| Automatic 'Open' Status and Automatic 'New<br>From Client' Status on Forwarded Cases | When an Original case(s) comes off a Hold, the Original case(s) will AUTOMATICALLY go from 'On Hold' to 'Open'. The Forwarded case(s) will go from 'On Hold' and stay in a 'New From Client' status.                                                     |

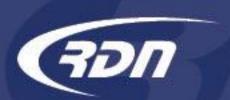

### NEW Alternative Bulk Hold Workflow

The default Bulk Hold Workflow can be changed via Upper Management Area>Change Management Settings.

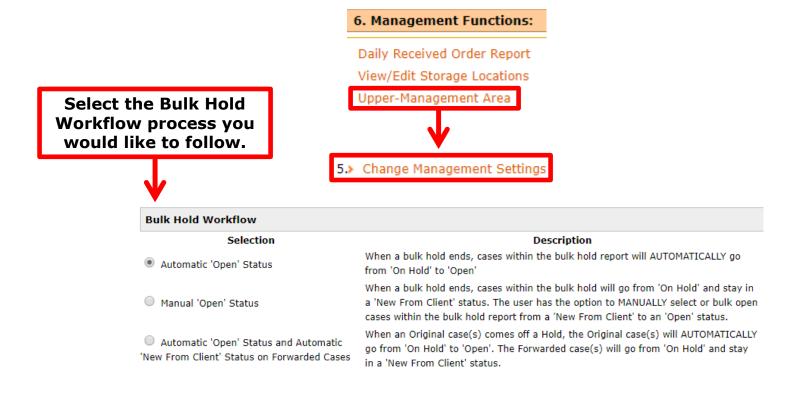

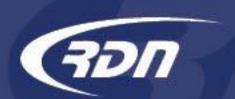

A NEW Bulk Hold Management report has been added to RDN. You can generate a Bulk Hold report by one or more Clients.

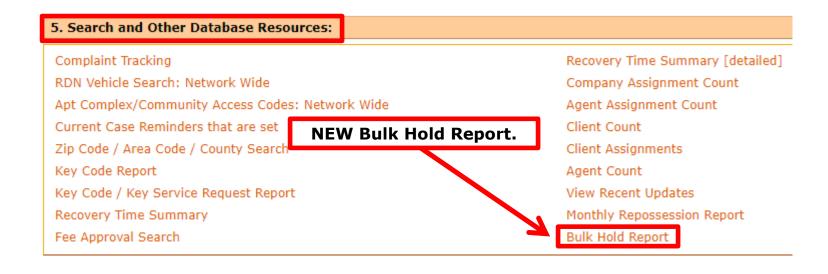

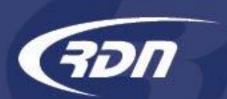

The Bulk Hold report will allow you to select one or more Clients.

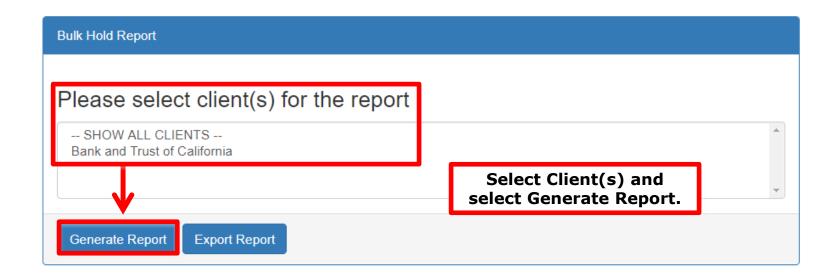

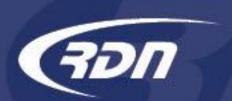

The Bulk Hold report will allow you to select one or more Clients.

An Export option has also been provided.

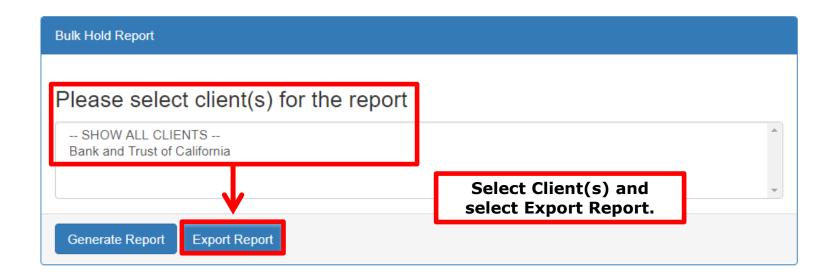

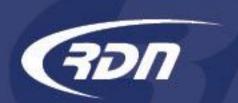

Bulk Hold Report is returned based on your Client(s) selection. This report will list the status of the Bulk Hold, and the Start and End date. Once a Bulk Hold event has expired, the Bulk Hold will be removed from the case page.

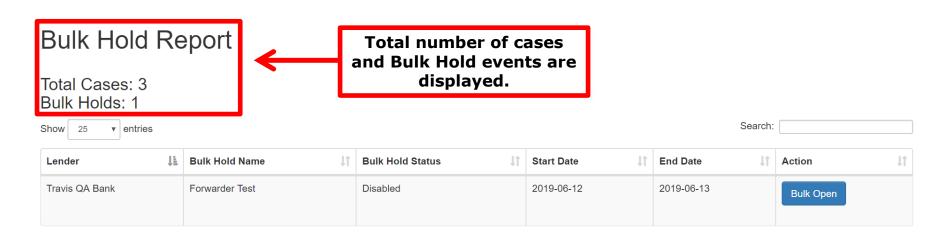

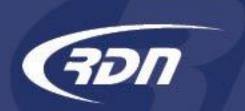

#### Bulk Hold Report

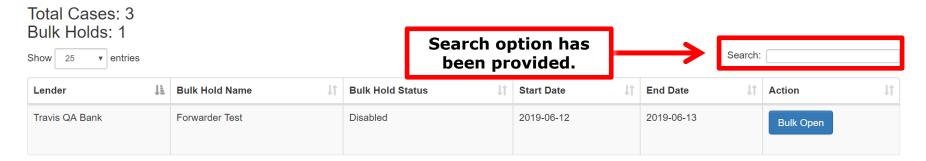

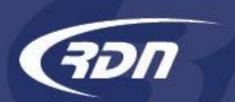

A Bulk Open option has been added that will move all cases within the Bulk Hold from a New From Client status to an Open status.

#### Bulk Hold Report

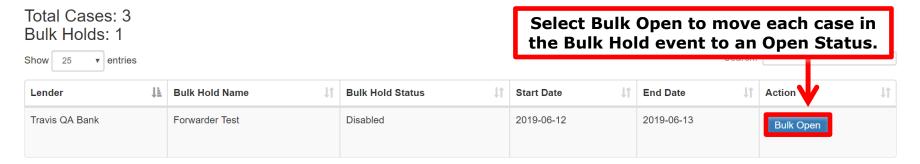

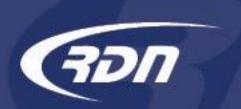

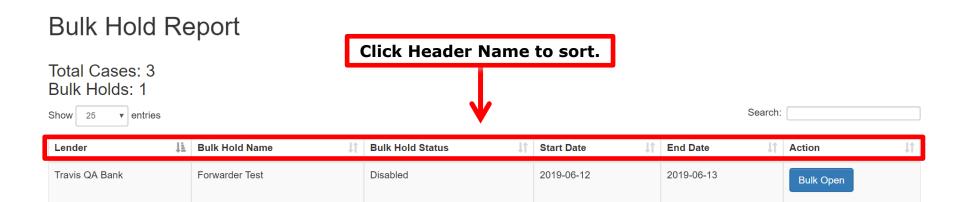

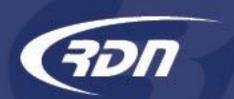

Bulk Hold Report is returned based on your Client(s) selection.

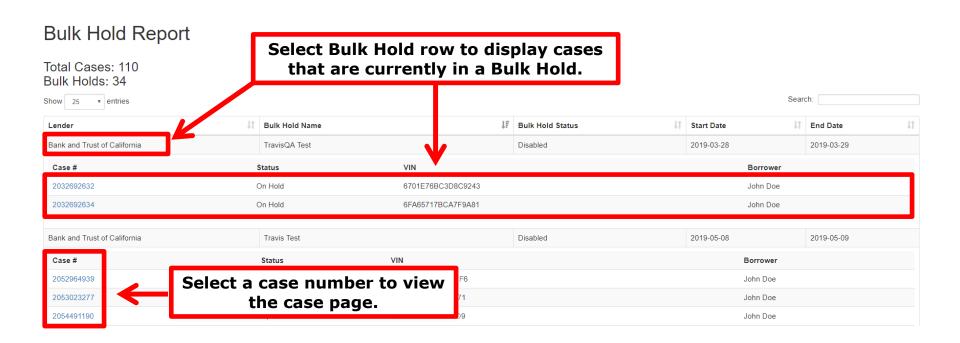

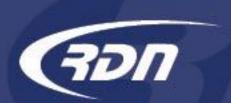

A banner and update are placed on the RDN case page to alert the user of a Bulk Hold event.

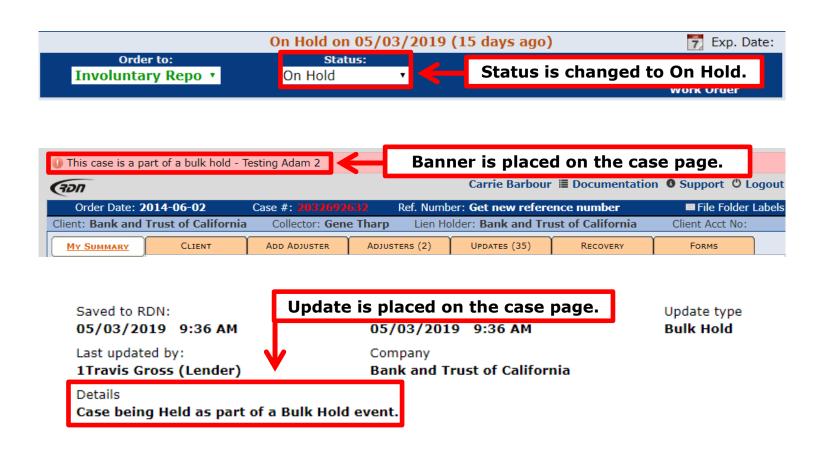

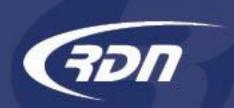

#### Questions?

We hope you are pleased with this new feature and look forward to bringing you more in the future.

If you have any questions regarding this new feature, please contact RDN Support.

Phone: 817-204-0298

Email: support@recoverydatabase.net